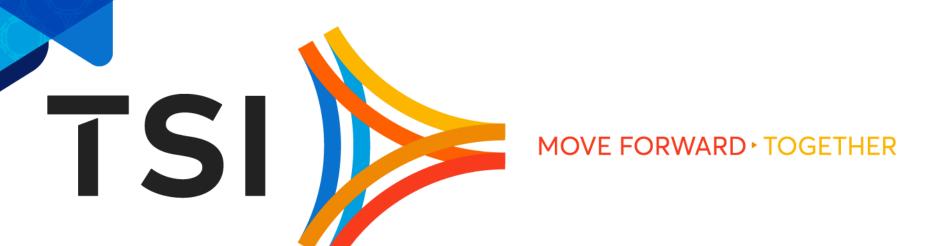

# Product Updates TPFUG 2019, Denver

# Agenda

- zTPFGI Releases
- JavaNow
- ► Multiple System Support
- DFDL with Rest API
- zQDC Automation
- Dump Viewer Source, TPFDF, DETAC
- Color Customization
- Other Enhancements

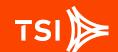

## **zTPFGI** Releases

zTPFGI continues to deliver 2 releases per year, focused on priority customer requests, fixes, and the growing feature set of z/TPF®

- ► This presentation covers features from three different zTPFGI releases:
  - **1.3.8.0** 
    - Being rolled out at customers now
  - **1.3.9.0** 
    - > Testing for rollout soon
  - **>** 1.4.0.0
    - Scheduled for release this summer
- Unless otherwise marked, features belong to 1.3.8.0
- Other features will be marked with a \* for 1.3.9.0 and a \*\* for 1.4.0.0

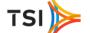

# JavaNow for zTPFGI\*\*

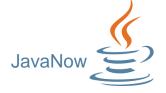

#### What is JavaNow?

- z/TPF shops' workflow will include a Java-specific IDE for Java resources (e.g. NetBeans, IntelliJ, Eclipse), and...
- ▶ JavaNow in zTPFGI is an additional option that allows Java for z/TPF to be coded, compiled, loaded and debugged directly in zTPFGI

#### **JavaNow Benefits**

- Saves time for developers who are primarily interested in traditional z/TPF development but who need to interact with Java for development, testing, debugging, and maintenance
- Saves training costs for developers who know zTPFGI and also need to work with Java

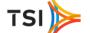

# JavaNow Edit/Build/Load

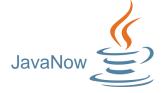

- Support for editing Java files (syntax highlighting)
- Support for Java files in projects
- Support for compile/build of Java
- Support for Loading Jar files

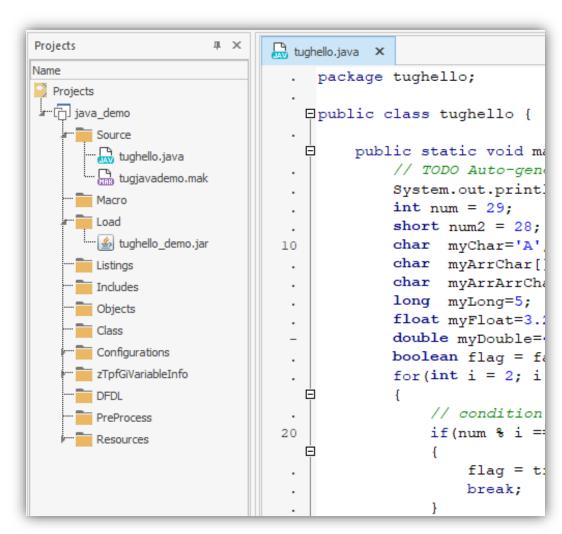

# JavaNow Loadsets View

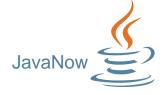

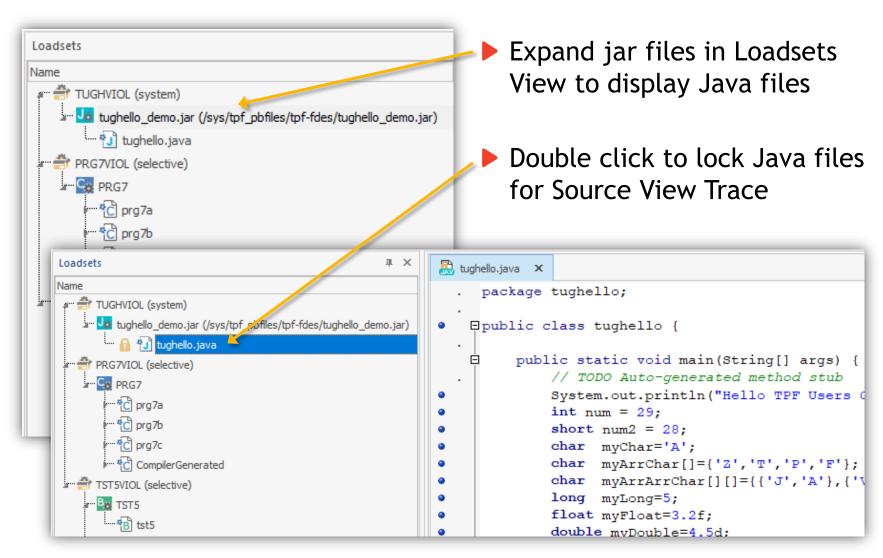

# **JavaNow** Source View Trace Execution

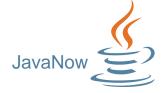

Source View Trace Java in same execution and control buttons as Assembler/C/C++/SabreTalk

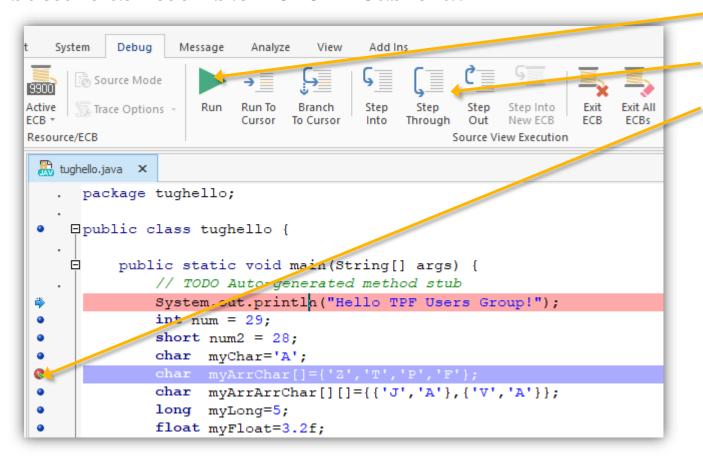

- Run
- Step
- Set Breakpoints
- Etc.

# JavaNow Source View Trace Variables

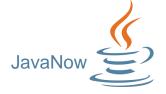

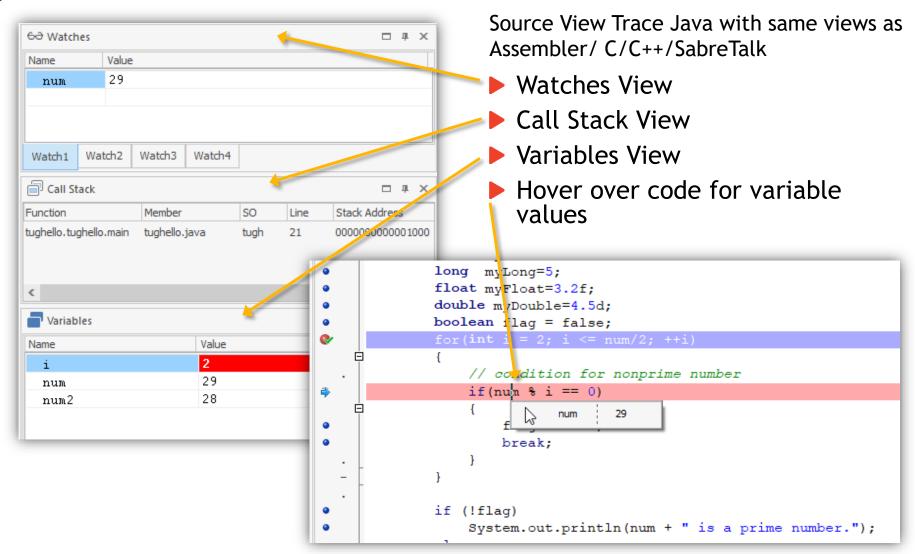

# JavaNow Demo

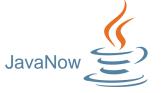

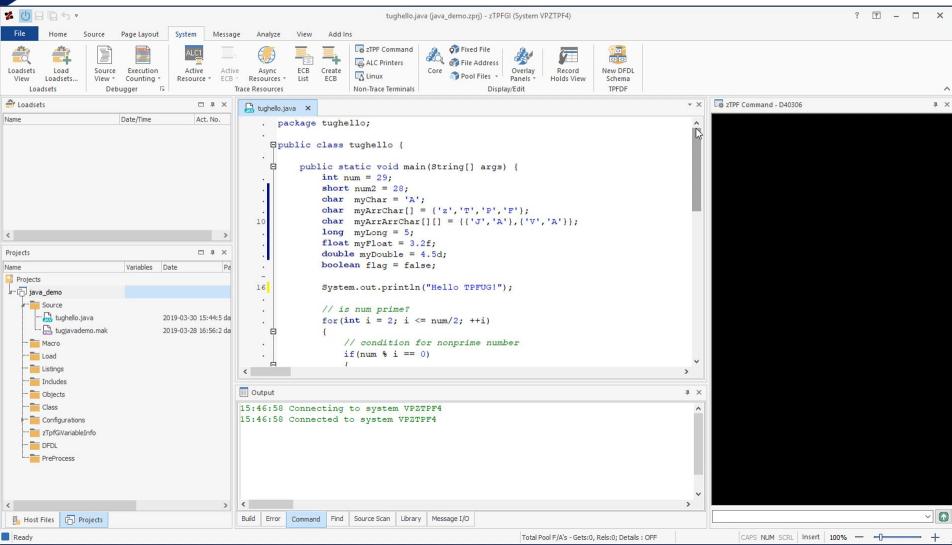

# **Multiple System Support\***

#### What is it?

zTPFGI now supports connections to multiple system/CPU configurations from a single instance of zTPFGI. (Eliminates the need for multiple instances of zTPFGI.)

#### **Benefits**

Much quicker to set up for debugging multiple systems and loosely coupled systems

#### How it works

- Connecting to multiple systems is one step, the same as connecting to a single system
- Multiple system configurations are set up by zTPFGI administrator
- The system being targeted is identified on each zTPFGI window/view

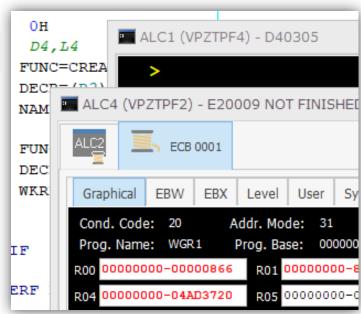

# **DFDL Support**

# zTPFGI's existing DFDL support includes editing, testing and loading of DFDL schemas

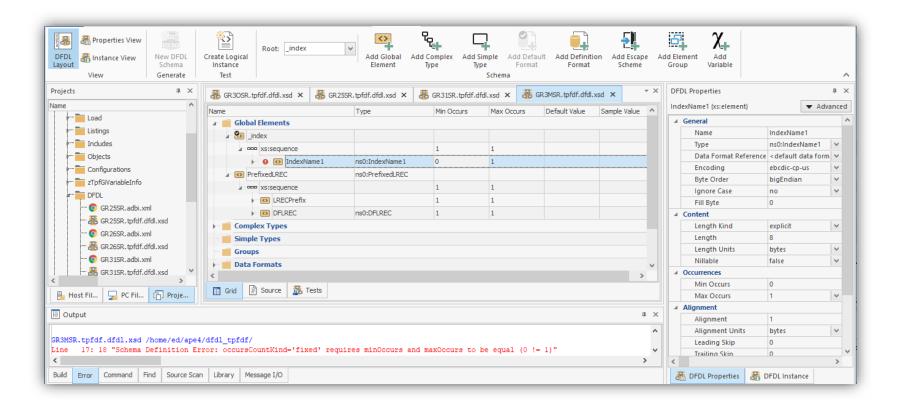

## **TPF Rest Services Tool\*\***

#### Need

z/TPF systems need to provide services to be consumed through Rest API

#### What is TPF Rest Services Tool?

- The TPF Rest Services Tool is integrated with zTPFGI
- ▶ It allows users to build the files (service JSON files, swagger schemas and JAM descriptors) needed to make API communication within or outside the TPF system

#### **Benefits**

- All that is needed to create a service is available in a tool in zTPFGI
- Uses standard files. Users can edit and reuse product files created by other tools.
- Simple to use with immediate feedback, saving time

## **TPF Rest Services - Services Artifact**

DFDL/Rest

- Allows the user to generate the service descriptor (Service JSON) file that describes the implementation for z/TPF services
- Generates based on DFDL schemas that are easy to select in the zTPFGI environment

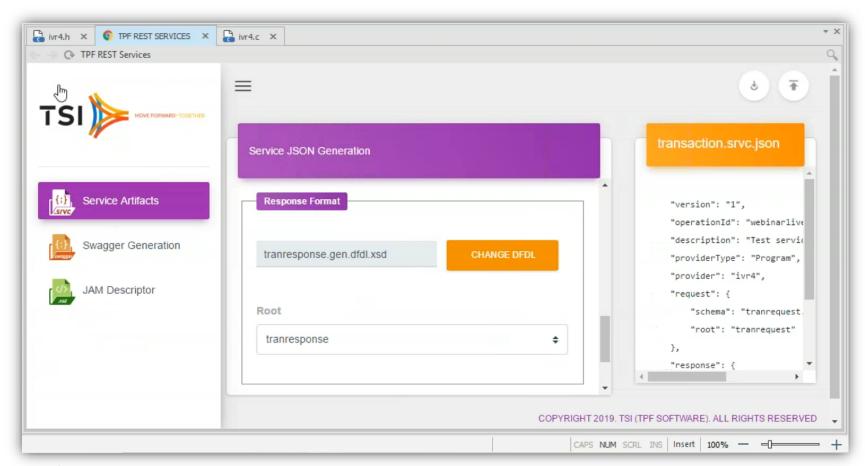

# **TPF Rest Services - Swagger**

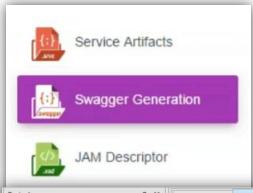

- Allows the user to generate OpenAPI descriptor (Swagger) that describes a set of Rest APIs
- ► The swagger JSON is generated based on a selected service JSON file

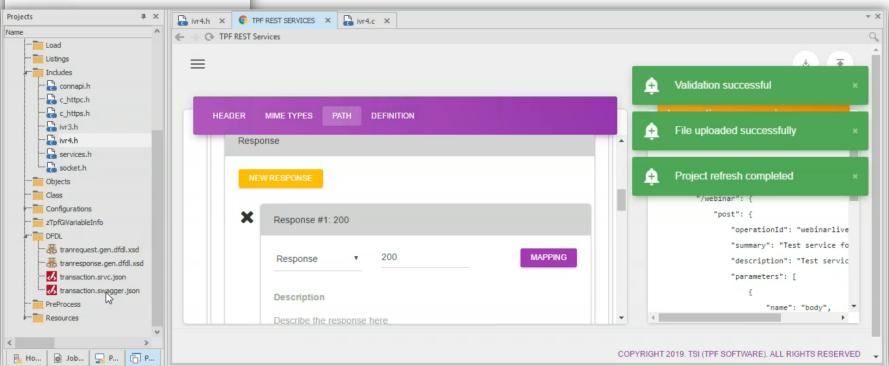

# **TPF Rest Services - JAM Descriptor**

DFDL/Rest

- Allows the user to generate JAM descriptor that contains the necessary information to define JVMs for Java applications on z/TPF
- ► The JAM.XML file is generated based on the service JSON and can be loaded to the development server
- Then the JAM can be uploaded to the z/TPF system to make API communication

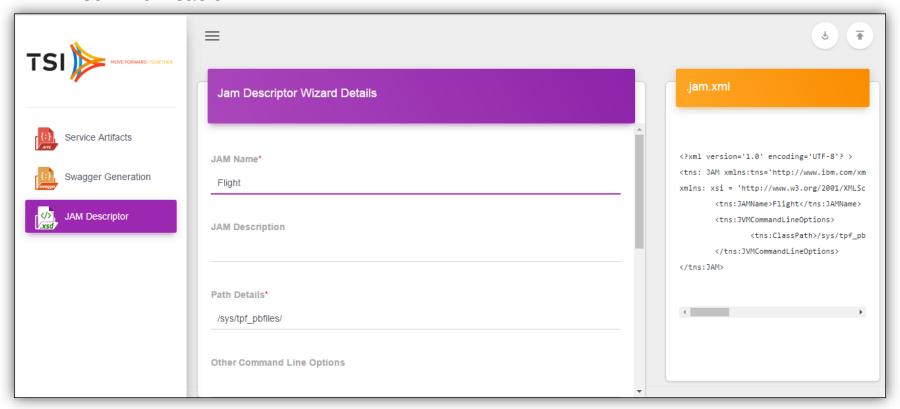

# Dump Viewer\*

### **View Dump Source**

Option to open read-only source file, if available, showing execution line where dump occurred

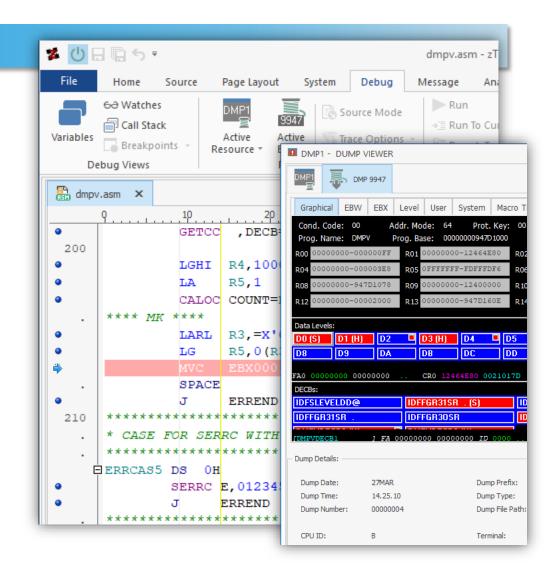

# **Dump Viewer**

### **View Dump Source**

Option to open read-only source file, if available, showing execution line where dump occurred.

### **View TPFDF in DF Insight**

Click on DF Insight in the Dump Viewer to view TPFDF just as you would when tracing an ECB.

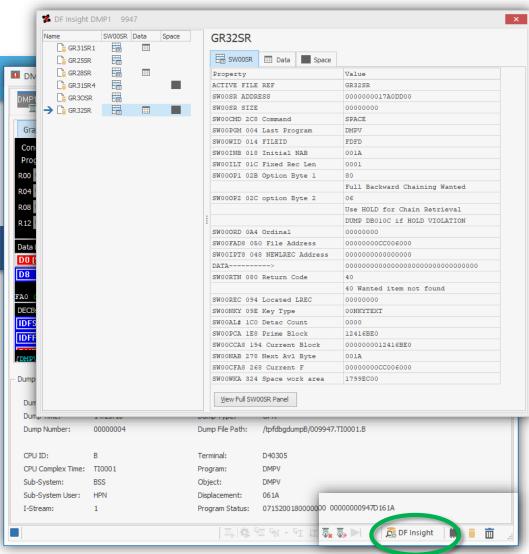

# **Dump Viewer**

### **View Dump Source**

Option to open read-only source file, if available, showing execution line where dump occurred.

### **View TPFDF in DF Insight**

Click on DF Insight in the Dump Viewer to view TPFDF just as you would when tracing an ECB.

#### **View Detached Core Blocks**

Double-click a detached core block in a data level or DECB to open and view it in a Core Block window.

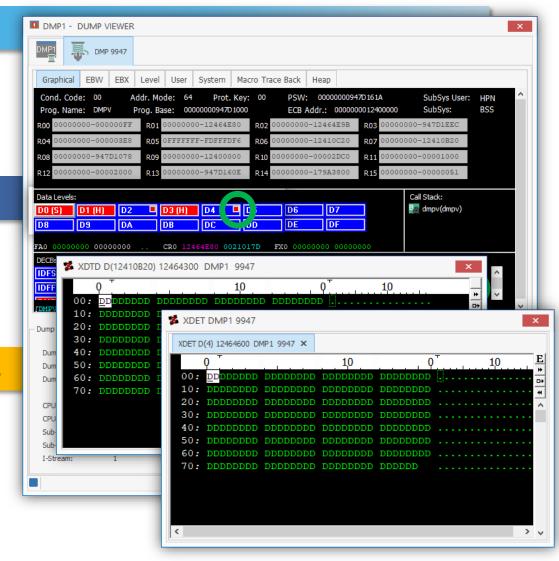

# **zQDC** Automation

#### What is it?

▶ Updates the collected data from the z/TPF machine in the customer DB in the customer defined structure through Jenkins (previously a manual step was required via a Web UI to select options & upload data to DB)

#### **Benefits**

No manual intervention required - faster, with no manual errors

#### **How it works**

- Database table is customizable based on the customer need
- Data update event triggering is customizable. Can be based on...
  - The new data from z/QDC
  - > Time initiated
  - Manual trigger

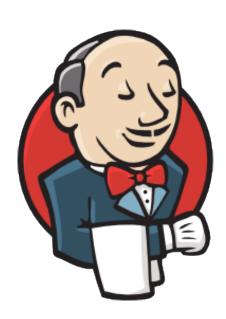

## **Color Enhancements\*\***

#### What is it?

zTPFGI now supports user customization of editor colors, along with an option for an overall dark color scheme

#### **Benefits**

- Greater user productivity
- Greater accommodation of different visual abilities
- Greater user satisfaction

#### How it works

- A greater range of standard editor themes now offers an array of nonwhite editor backgrounds
- In addition, editor themes may be duplicated, customized, and even shared
- An additional overall color scheme offers a darker choice for the ribbon and other menus and windows

# **Color Enhancements – Standard Editor Themes**

- Users can hover over an expanded gallery of standard editor themes to instantly preview different syntax highlighting choices
- A single click makes the choice for that file type
- A preference is also available to change the default editor theme, affecting every file type without a different choice

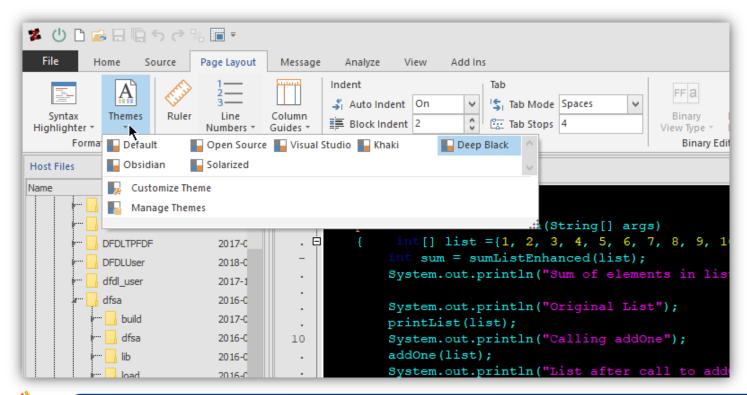

# **Color Enhancements – Custom Editor Themes**

- Users can customize duplicate standard editor themes and customize every syntax element
- Even breakpoint and other colors can be customized
- Color and style choices are previewed instantly in the editor

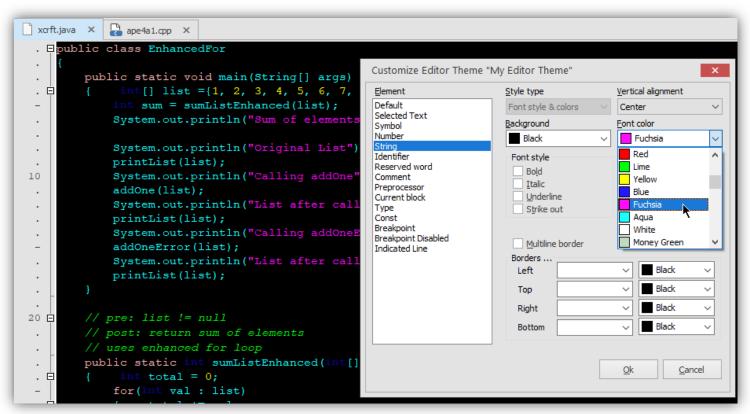

# **Color Enhancements – Editor Theme Management**

- Users can manage their custom editor themes
- They can also save a copy for co-workers, who can load it into their zTPFGI UI

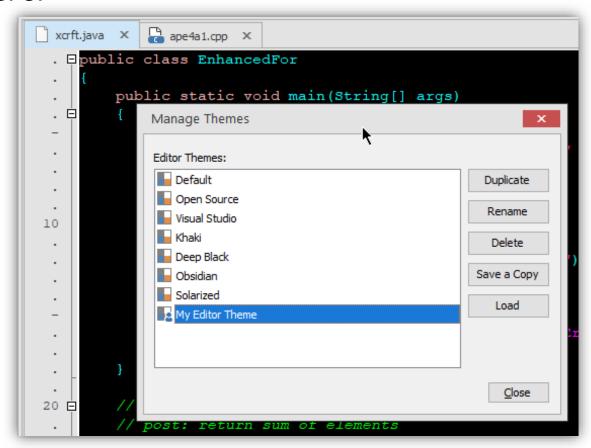

# **Color Enhancements - Dark Color Scheme**

Color

The new Dark color scheme affects the non-editor areas of zTPFGI

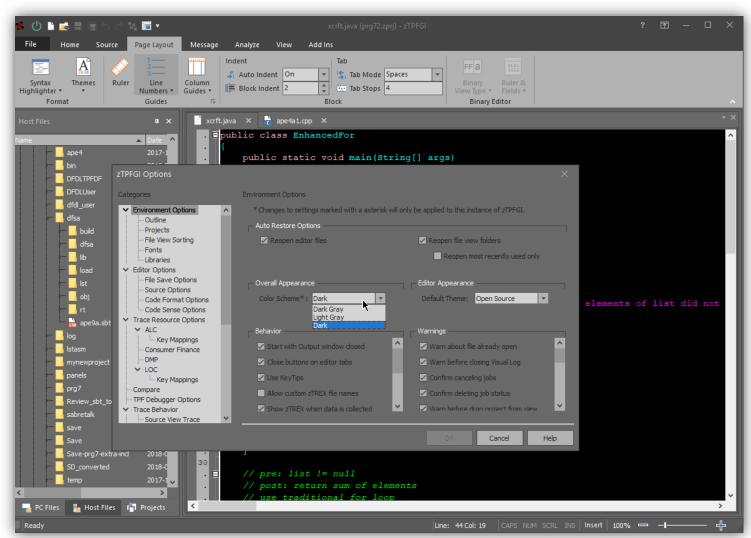

## **Other Enhancements**

#### **ALC**

- Message Capture: facility to Capture and replay ALC inputs
- Create ECB Support to attach input message block to D0
- **Execute large entries**
- DF Insight
  - Highlight current LREC in overlay view
  - Display complete DF file including all forward chains
- Dump Viewer
  - Support multiple sort options Sort by date/time, program name

#### Trace

- Async Trace support for C functions
- Performance improvements in Async
- Modify debugger to catch overwrites of system area of ECB
- Shortcut key for ECB
- Usability
  - ▶ Option to open a file in desired mode (text, binary)\*
  - ► Font size support for Host Files, PC Files, Projects, & Other Views\*
  - **▶**Tooltips for view tabs\*
  - Personalize system names for private labs\*
  - ▶ Ability to copy paste variable visible in variable/watch list for C program\*

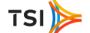

# Questions?

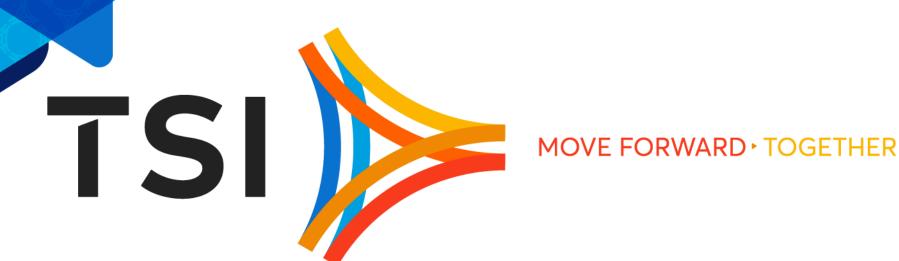

# Thank you